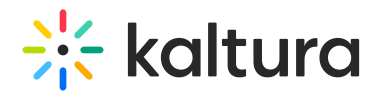

## How is Entitlement Maintained?

Last Modified on 03/27/2025 9:22 am IST

## **ℹ Legacy notice**

This article documents the **legacy KME Room**. For information on the new room, please visit the **new Kaltura Room [documentation](https://knowledge.kaltura.com/help/new-room)**.

Users can force sign in or they can allow access to the Live Room - both channel rooms and personal rooms - via a direct link without the need to sign into KMS.

By default, KMS users (managers in the channel, or personal room owners) have the ability to invite [participants](https://knowledge.kaltura.com/help/invite-people-to-join-your-session-kaltura-meeting-experiences) directly to the live room without the need to sign in to KMS.

To disable the default, please inform the Kaltura Meeting team. *Invite* as well as *Guest* Access can be disabled.

If Guest Access is disabled, then live room participants can join in the following methods:

- Channel Room Go to the channel where the Live Room resides and click **Launch Live Room**. The participants must have membership to the channel.
- Personal Room Each personal room resides on a unique KMS page. The room owner can copy the URL to the page and share it with participants. Participants must have access to the KMS. NOTE: Anyone with access to the KMS will be able to access the room as participants.